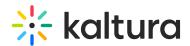

# MediaSpace Brand & Design Training

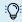

### **OVERVIEW**

This session is intended for admin and will cover how to customize and control the user experience view and interaction with your MediaSpace portal by learning the KMS design modules and functions.

## **Key Takeaways**

- Understand the Kaltura MediaSpace Admin page.
- Learn how to configure the Kaltura MediaSpace Design modules.
- Understand the Kaltura MediaSpace design system pages

### **Agenda**

| Topic                                                                             | Instruction                                                                                                    |
|-----------------------------------------------------------------------------------|----------------------------------------------------------------------------------------------------|
| Greeting/ Introduction                                                            |                                                                                                    |
| Kaltura MediaSpace admin<br>page                                                  | Introduction to KMS admin page, how to use and what its purpose is.                                                                                                    |
| Logging into KMS admin page  • Homepage Overview                                  | <ul><li> How to log in to KMS admin page?</li><li> Overview of the site homepage.</li></ul>                                                                                                    |
| Introduction to Kaltura<br>Mediaspace design system                               | <ul> <li>Overview of the Theming module, how to set a site theme, and how to modify it.</li> <li>Review the create button menu-Add New Module</li> </ul>                                         |
| Creating Mediaspace Homepage  • Template pages  • Custom pages  • Site navigation | <ul> <li>Introduction to the template pages module and page components.</li> <li>Overview of the Custom Pages module functionality.</li> <li>Understanding Mediaspace navigation bar.</li> </ul> |
| Header                                                                            | Learn how to set your site header style & logo.                                                                                                    |
| Users drop-down menu                                                              | <ul><li>Configure the user's drop menu.</li><li>Add additional menus to the header.</li></ul>                                                                                                    |
|                                                                                   | Set your site footer look and feel.                                                                                                    |

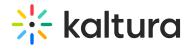

| Footer                                                                                                    | Add call-to-action buttons to your footer.                                                                                                    |
|----------------------------------------------------------------------------------------------------|----------------------------------------------------------------------------------------------------|
| Additional pages                                                                                                | <ul> <li>Help page- review the creation of an FAQ page.</li> <li>Static page- review the creation of an HTMI page.</li> <li>List page-review the creation of an image and text items page.</li> </ul>                                                                                            |
| Advanced layouts                                                                                                | <ul> <li>Review the Channel Theming UI module to learn about the channel advance settings.</li> <li>Review the Channel collection page- group channel by topics and associated collections with the navigation bar.</li> <li>Review the Upload Media module to enable upload in bulk.</li> </ul> |
| <ul><li>Application</li><li>Title</li><li>Language configuration</li><li>Timezone</li><li>Date format</li></ul> | Configure some of the application's global settings including enabling a multi-lingual instance.                                                                                                    |
| Getting Help / Questions                                                                                        | - N                                                                                                    |

# [template("cat-subscribe")]